**Note –** Follow safe ESD practices: use <sup>a</sup> grounding wrist strap and <sup>a</sup> padded ESD mat.

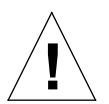

**Caution –** Do not add <sup>a</sup> power conversion module (PCM) while the system is in the low power mode. In the low power while the system is in the low power mode. In the low power<br>
mode, the front panel and board LEDs are all off while the<br>
access slots yellow LEDs are lit on the power supplies. Adding <sup>a</sup> PCM during low power mode will cause the PCM to power up immediately and result in <sup>a</sup> severe overload condition for that PCM (the other PCMs will remain in the low power mode).

**Note –** The peripheral power supply (PPS 0) provides precharge current, which is required for the hot-plug replacement of <sup>a</sup> PCM. Use the printdiag (1M) command to determine if precharge current is present.

# **Installing <sup>a</sup> PCM**

- 1. With a Phillips #1 screwdriver, turn the arrows to the unlocked position  $(\blacksquare)$  in the two quarter-turn access slots on the filler **panel.**
- 2. Pull out and remove the PCM filler panel from the centerplane.
- <span id="page-0-0"></span>**3. Carefully insert the PCM in the vacated slot.**
	- **•** Ensure that the extraction lever is in the outward position.
	- **•** Orient the PCM with the extraction lever on the outside edge of the Enterprise X000 system.

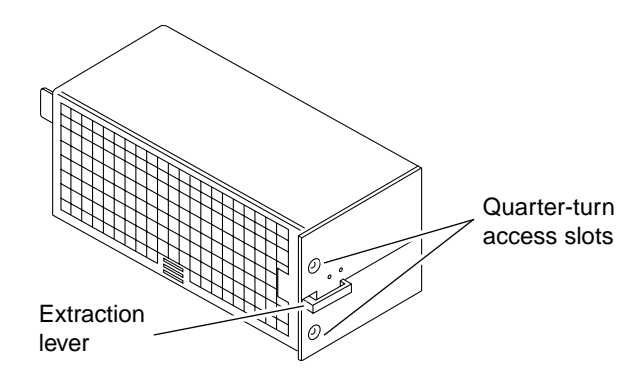

#### **4. Slide the PCM toward the centerplane.**

Ensure that the arrows in the quarter-turn access slots point to the unlocked position.

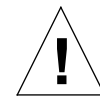

**Caution –** DO NOT FORCE the PCM into <sup>a</sup> slot; this can cause damage to the PCM and system.

The PCM should insert and seat smoothly. If it binds, remove it, and inspect the slot for any obvious obstructions. Do not damage the springfingers at the bottom of the PCM.

#### **5. Use the extraction lever to seat the PCM.**

Swing the lever inward to the locked position. Do not press on the front panel of the PCM to seat it—doing so will damage the connector pins.

#### **6. With <sup>a</sup> Phillips #1 screwdriver, turn the two arrows in the quarter-turn** access slots to the locked position  $(\bigcap_{i=1}^{n}$ .

#### <span id="page-0-1"></span>**7. Check to be sure the green LED is lit.**

If the green LED is not lit, the PCM is not seated properly. Repeat [Step](#page-0-0) 3 to [Step](#page-0-1) 7. If the green LED is still not lit, refer to the troubleshooting section in your Ultra™ Enterprise™ system manual for more information.

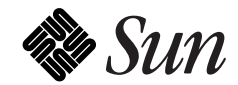

## **Ordering Sun Documents**

SunDocs<sup>SM</sup> is a distribution program for Sun Microsystems technical documentation. You can order SunDocs documentation from SunExpress™, which accepts all major credit cards and company purchase orders, in the following ways:

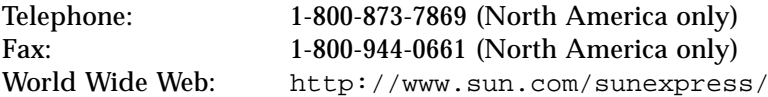

### **Reader Comments**

Your comments and suggestions are important to us. Please let us know what you think about the *Ultra Enterprise PCM Installation Guide*, par<sup>t</sup> number 802-6244-10.

You can send detailed comments via email to smcc-docs@sun.com, or send <sup>a</sup> fax to *SMCC Doc Feedback* at (415) 786-6443.

 1996 Sun Microsystems, Inc., 2550 Garcia Avenue, Mountain View, California 94043-1100 U.S.A. All rights reserved. Sun, the Sun logo, Sun Microsystems, and Solaris are trademarks or registered trademarks of Sun Microsystems, Inc. in the United States and other countries. All SPARC trademarks, including the SCD Compliant logo, are trademarks or registered trademarks of SPARC International, Inc. in the United States and other countries. SPARCstation is licensed exclusively to Sun Microsystems, Inc. Products bearing SPARC trademark are based upon an architecture developed by Sun Microsystems, Inc.

 1996 Sun Microsystems, Inc., 2550 Garcia Avenue, Mountain View, Californie 94043-1100 U.S.A. Tous droits réservés. Sun, le logo Sun, Sun Microsystems, et Solaris sont des marques déposées ou enregistrées par Sun Microsystems, Inc. aux Etats-Unis et dans certains d'autres pays. Toutes les marques SPARC, y compris le logo SCD Compliant, sont des marques déposées ou enregistrées de SPARC International, Inc. aux Etats-Unis et dans d'autres pays. SPARCstation est exclusivement licenciée à Sun Microsystems, Inc. Les produits portant la marque SPARC sont basés sur une architecture développée par Sun Microsystems, Inc.

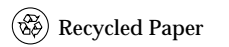

КА **Adobe PostScript** 

# *Ultra™ Enterprise™ PCM Installation Guide*

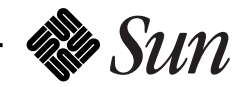

Part Number: 802-6244-10 Revision A of May 1996